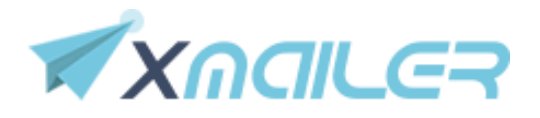

# **API HTTP para obter relatório de envios**

# **Introdução**

Bem-vindo ao guia de referências da API de envio SMTP! É através desta API que você irá integrar seu sistema ao nosso para obter o relatório de entrega dos envios realizados através de nosso SMTP dedicado.

A primeira coisa que você deve saber é o endpoint que usamos:

# **https://api.xmailer.com.br/http/report.php**

**OBS:** Também é possível usar o protocolo http caso prefira.

Os parâmetros devem ser passados via GET ou POST.

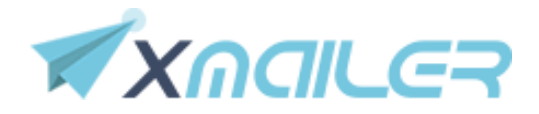

### **Parâmetros a serem enviados**

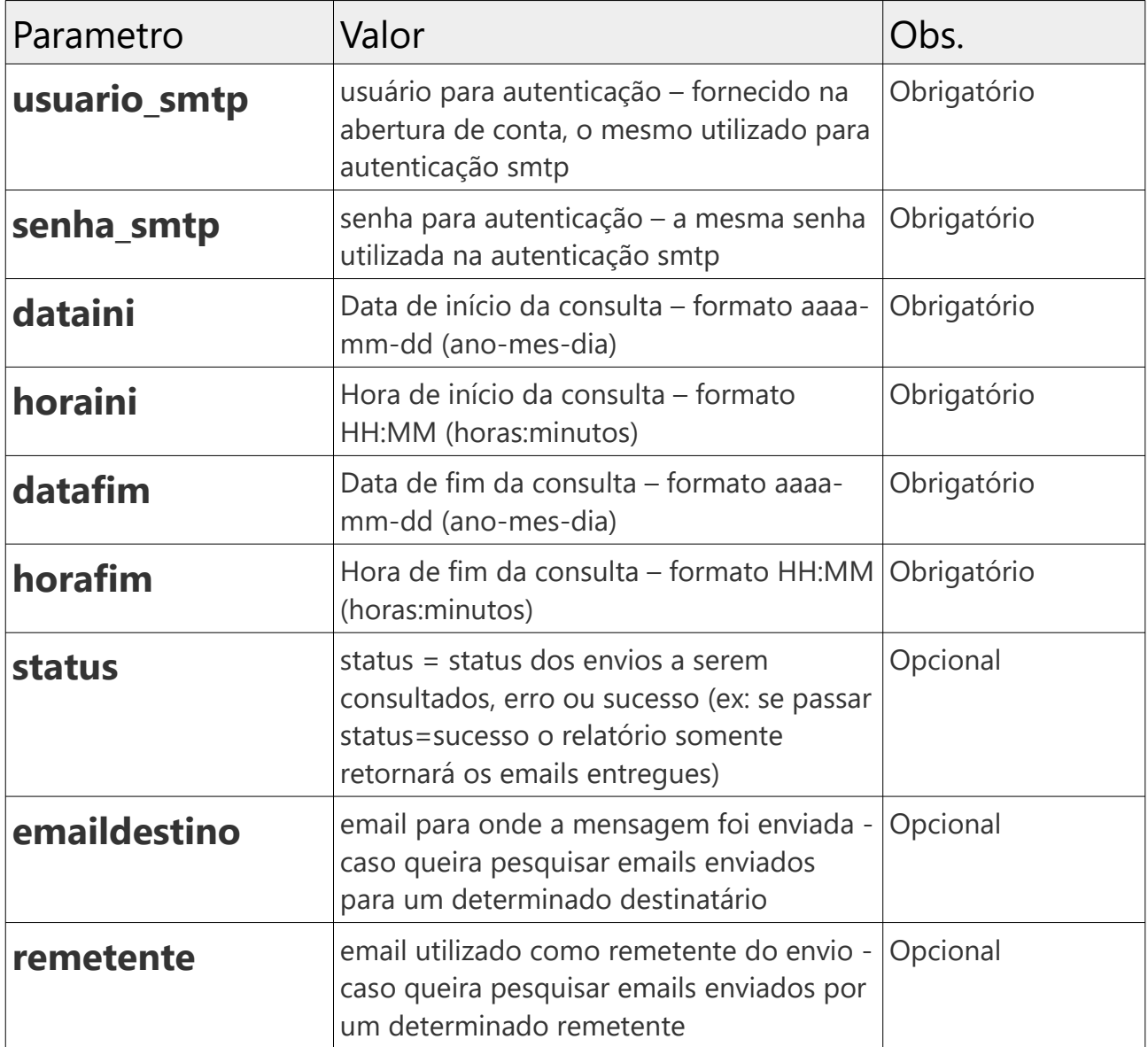

# **Exemplo de chamada HTTP usando GET:**

https://api.xmailer.com.br/http/report.php? usuario\_smtp=USUARIO&senha\_smtp=SENHA&dataini=2018-11- 01&horaini=00:00&datafim=2018-12- 31&horafim=23:59&status=erro&emaildestino=EMAILDESTINO

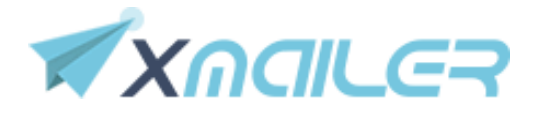

## **Exemplo de retorno da API:**

Quando os parâmetros forem passados corretamente, a API retornará os dados dos envios, no período selecionado.

Ex:

1grzDQ-000866- 0o;cobranca@envio.XXXX.com.br;comercial@XXXX.com.br;08/11/2018;04:01:4 5;Entregue com sucesso 1grzDc-00086s-9P;cobranca@envio.XXXX.com.br;cervejaria@XXXX.com.br;08/11/2018;04:01:2 1;Entregue com sucesso 1grzDi-00087c-PO;cobranca@envio.XXXX.com.br;fernando@XXXX.com.br;08/11/2018;04:01:0 6;Entregue com sucesso 1grzDi-00087c-PO;cobranca@envio.XXXX.com.br;financeiro@XXXX.com.br;07/11/2018;23:15: 06;Entregue com sucesso

Quando ocorrer erro na informação dos parâmetros, resultará em mensagem de erro:

ex:

STATUS: ERRO - FALTAM PARAMETROS

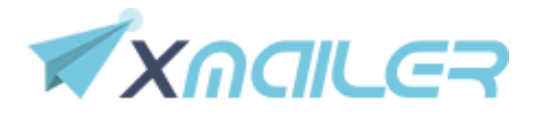

#### **Códigos e erros:**

#### STATUS: ERRO - FALTAM PARAMETROS

Isso quer dizer que um ou mais parâmetros obrigatórios, não foram passados.

STATUS: ERRO - FALHA DE AUTENTICACAO

Informa que os dados fornecidos estão incorretos (usuário e senha)

STATUS: ERRO - DATA COM FORMATO INCORRETO - formato deve ser YYYY-MM-DD

Data fornecida em formato incorreto. Informe a data no formato ANO-MES-DIA (ex: 2018-12-01)

#### STATUS: ERRO - HORA COM FORMATO INCORRETO - formato deve ser HH:MM

Hora fornecida com formato incorreto. Informe a hora no formato solicitado: HH:MM (horas:minutos) ex: 12:02

**Atenção!** Os relatórios de envios são atualizados aprox. a cada 15 minutos. Ao realizar um envio, caso não o veja em seguida no painel, basta aguardar a atualização.